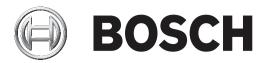

# **RPS Security Block**

D5370-USB

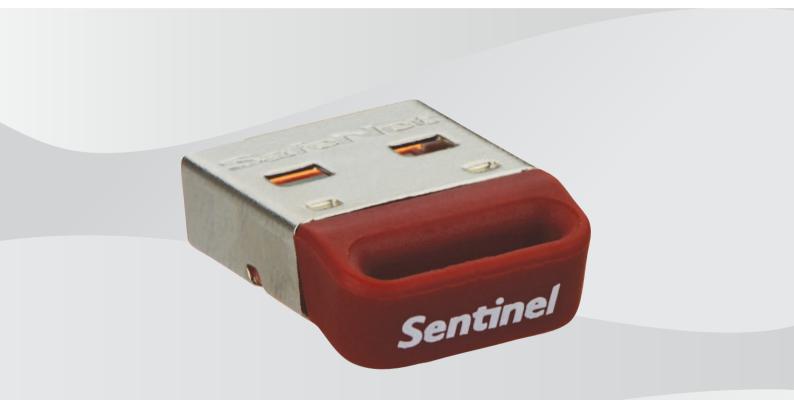

en Installation Manual

# Table of contents

| System overview     | 4                                                                 |
|---------------------|-------------------------------------------------------------------|
| Typical RPS Network | 4                                                                 |
| General information | 4                                                                 |
| Supported platforms | 4                                                                 |
| Installation        | 6                                                                 |
|                     | Typical RPS Network<br>General information<br>Supported platforms |

## **1** System overview

This section provides an example of a typical network configuration and general information to assist with your Sentinel Protection Server installation.

### 1.1 Typical RPS Network

RPS (Remote Programming Software) takes advantage of the Sentinel Protection Server, a feature available with the D5370 RPS Security Block dongles. This feature allows all RPS workstations on a LAN to communicate with a control panel as long as one or more of the workstations or Windows file servers on the LAN has an installed RPS Security Block.

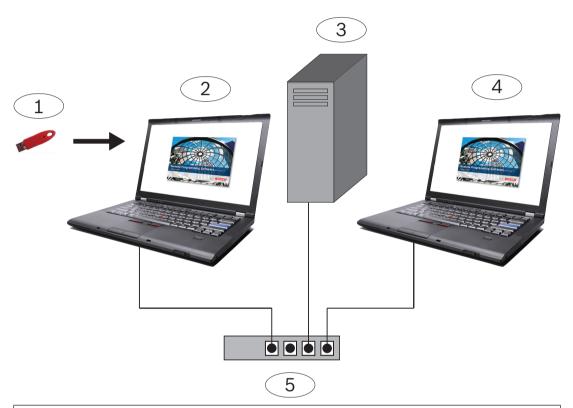

#### **Callout - Description**

- 1 D5370-USB RPS Security Block (USB port)
- 2 RPS workstation with Sentinel Protection Server and RPS Security Block installed
- 3 Network drive with RPS database
- 4 RPS workstation using the networked RPS Security Block
- 5 Common subnet networking equipment

Install the security key on any machine attached to the network, server or client.

### **1.2** General information

- When you run the setup program, it automatically updates your version of the Windows Installer, if necessary. It does not prompt before doing this.
- Administrator privileges are required for installing and setting it up on any Windows OS.

### **1.3 Supported platforms**

Windows Server 2003 (32-bit and 64-bit)

- Windows Server 2008 (32-bit and 64-bit)
- Windows Server 2008 R2 (64-bit)
- Windows 7 (32-bit and 64-bit), Windows 8 (32-bit and 64-bit), Windows Server 2012 (64-bit)
- Windows 8.1 (32-bit and 64-bit)

2

# Installation

Install on every workstation on the subnet where you might attach the Security Block. You do not need a Security Block on more than one workstation on your network, but you might choose to install additional Security Blocks to prevent a loss of communications in the event of a workstation failure.

If necessary, Bosch has included the latest Sentinel Drivers in the folder \D5370-D5371 Dongle Hardware Key Drivers.

Bosch Security Systems, Inc. 130 Perinton Parkway Fairport, NY 14450 USA www.boschsecurity.com © Bosch Security Systems, Inc., 2018

#### Bosch Sicherheitssysteme GmbH

Robert-Bosch-Ring 5 85630 Grasbrunn Germany